# **SSIS Introduction**

# **Sample manual - first two chapters**

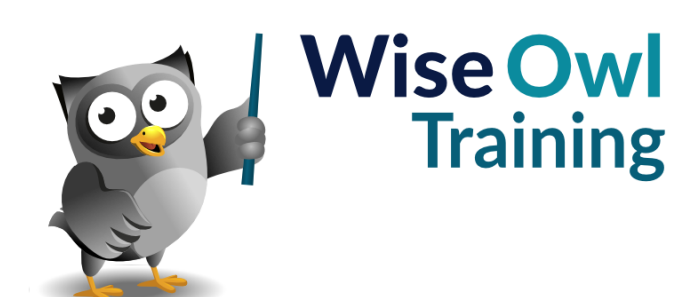

Manual 1062 - 174 pages –

# **TABLE OF CONTENTS (1 of 6)**

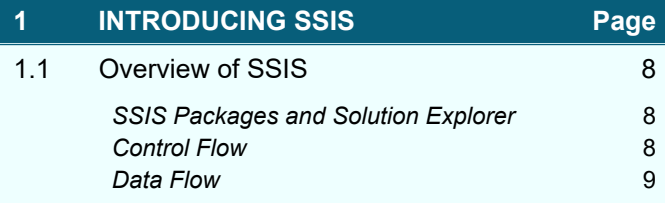

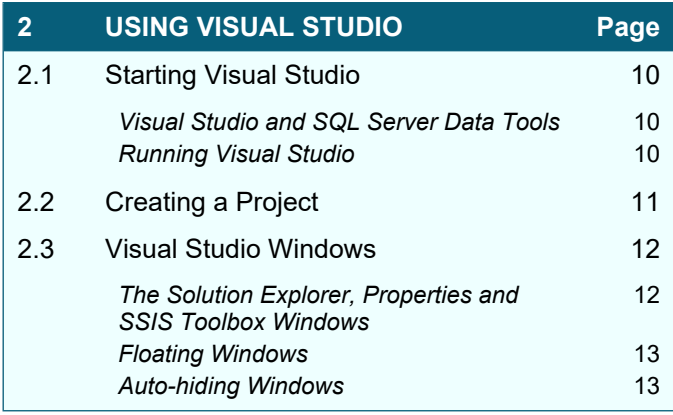

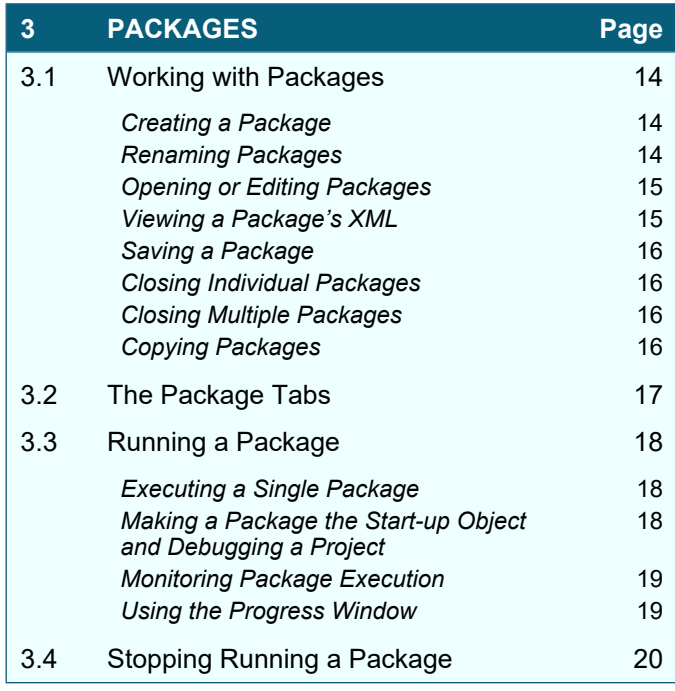

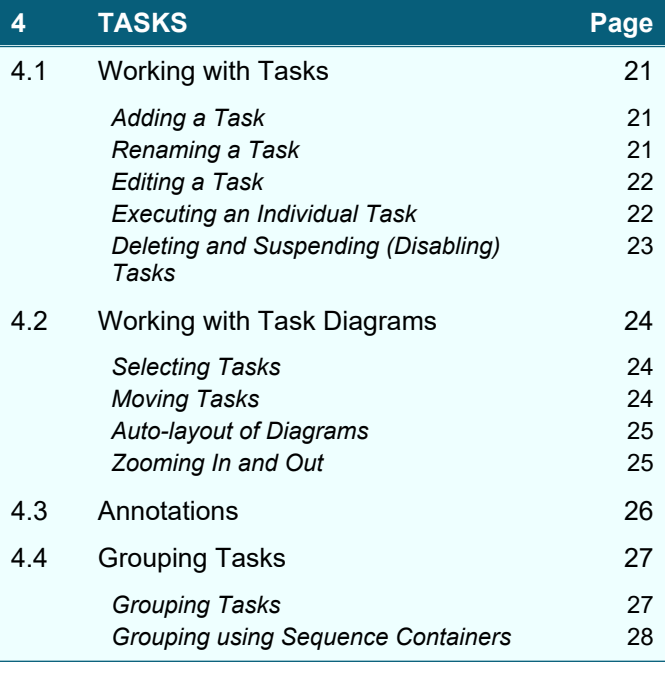

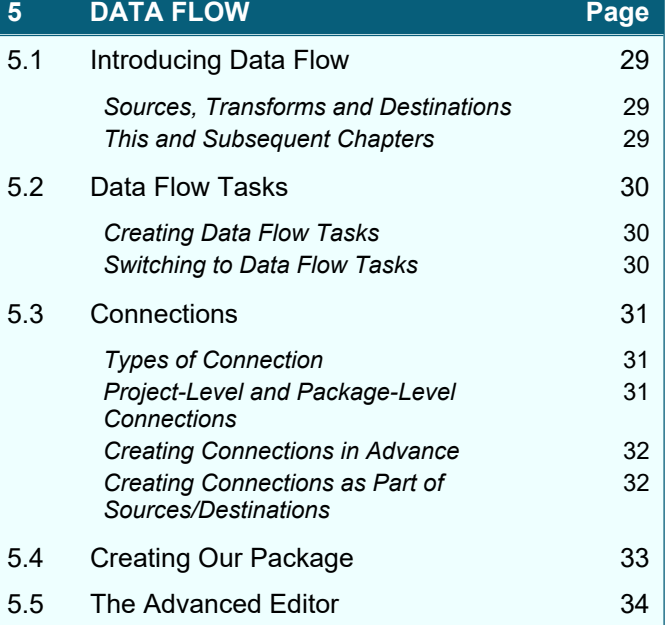

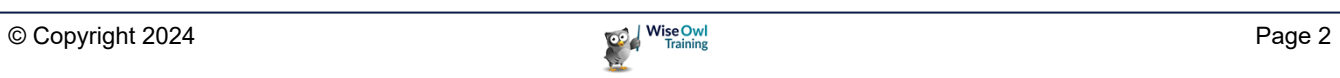

# **TABLE OF CONTENTS (2 of 6)**

#### **6 WORKING WITH SQL SERVER Page**

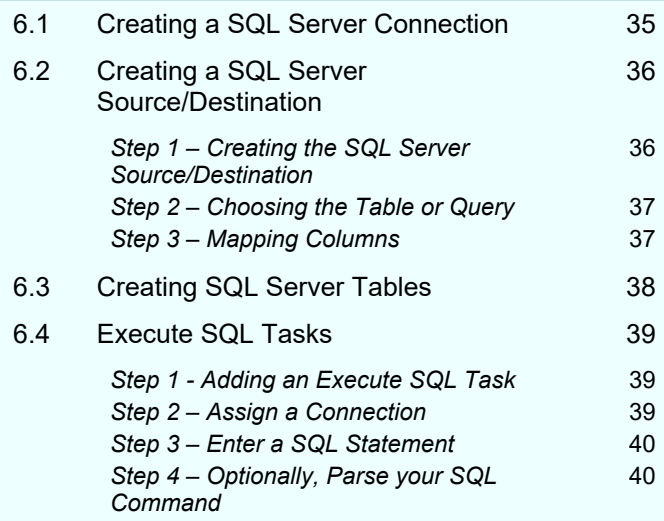

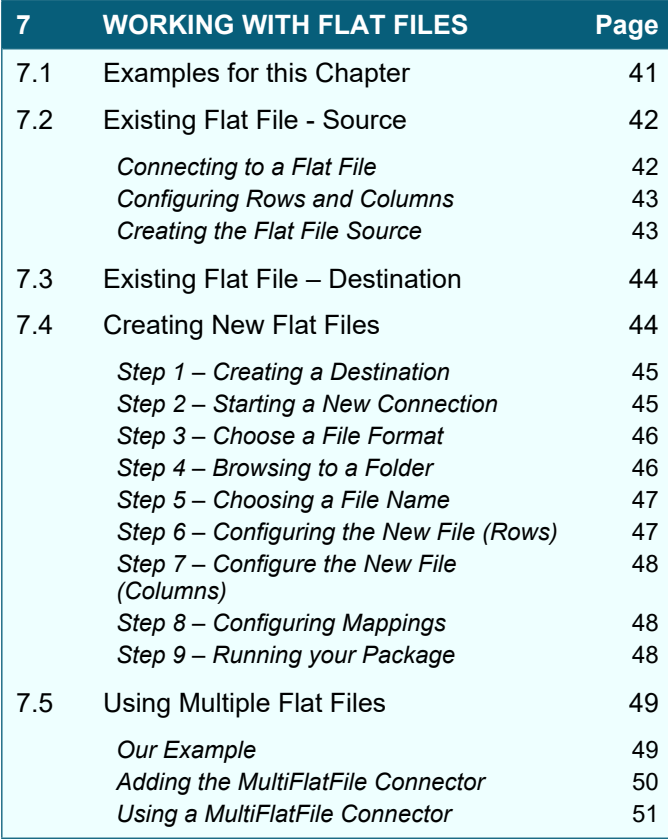

# **8 WORKING WITH EXCEL Page** 8.1 Excel Workbooks – Overview 52 *The Example Used in this Chapter* 52 *What Can Go Wrong* 52 8.2 Importing/Exporting using Excel 53 *Step 1 – Creating an Excel Connection* 53 *Step 2 – Creating a Source or Destination* 54 *Step 3 – Mapping Columns* 54 8.3 The 32-Bit Problem 55 *The Problem* 55 **The Solution** 56

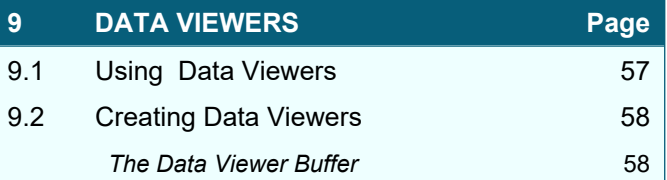

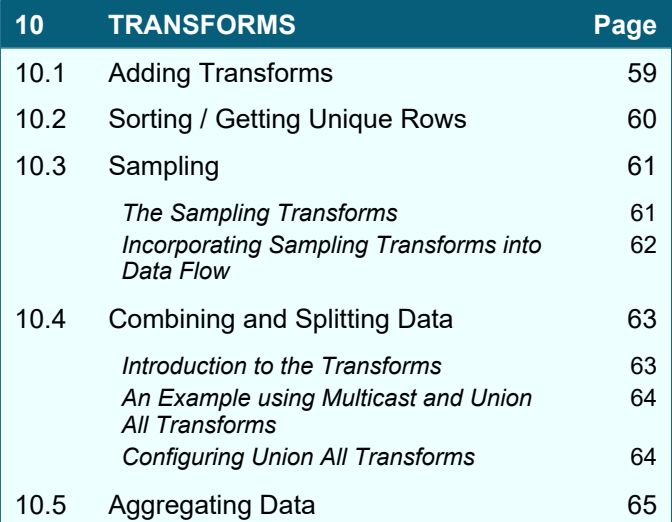

# **11 DATA TYPES Page** 11.1 The Data Types in SSIS 66 *The Three Data Type Families in SSIS* 66 *Data Types Listed in this Chapter* 66 11.2 SSIS Data Types 67 **String Data Types** 67 *Integer Data Types* 67 *Boolean or Logical Data Types* 67 *Non-Integer Data Types* 68 **Date/time Data Types** 68 **Time Data Types** 68

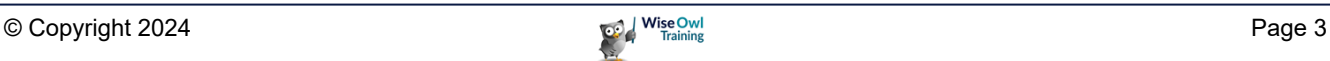

# **TABLE OF CONTENTS (3 of 6)**

# **12 DATA CONVERSION TRANSFORMS Page**

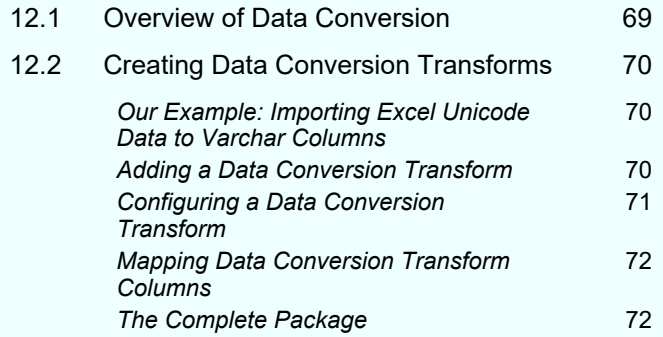

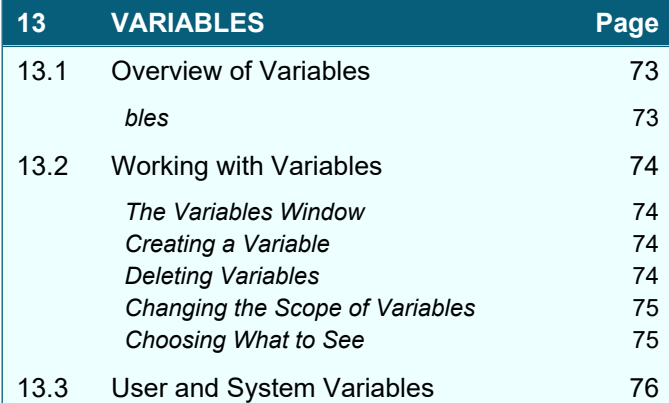

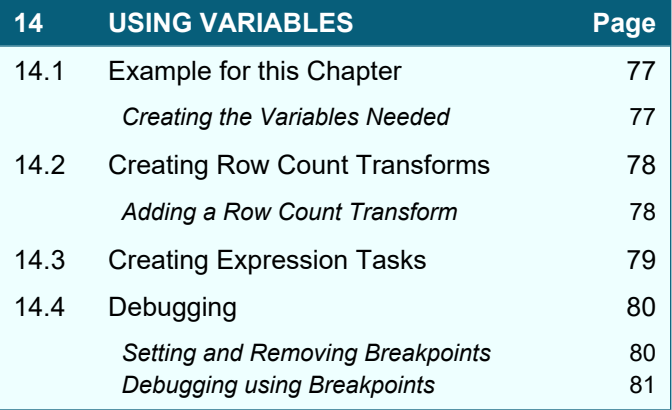

#### **15 DERIVED COLUMN TRANSFORMS Page**

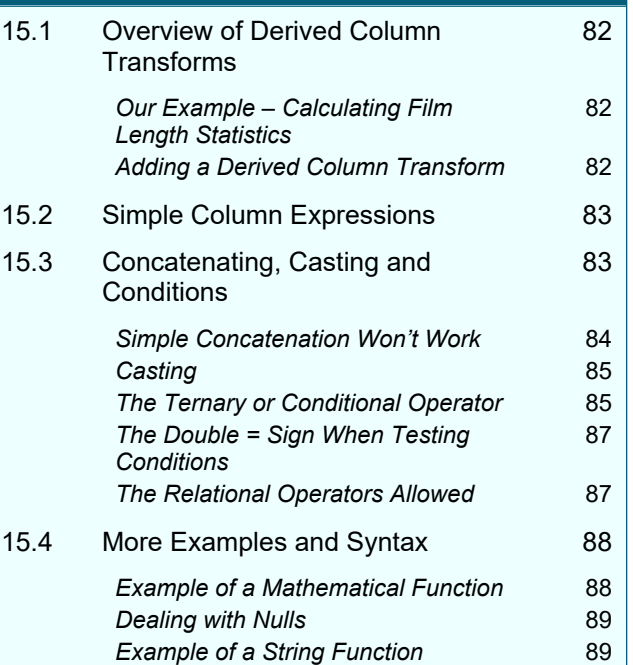

### **16 SSIS FUNCTIONS Page**

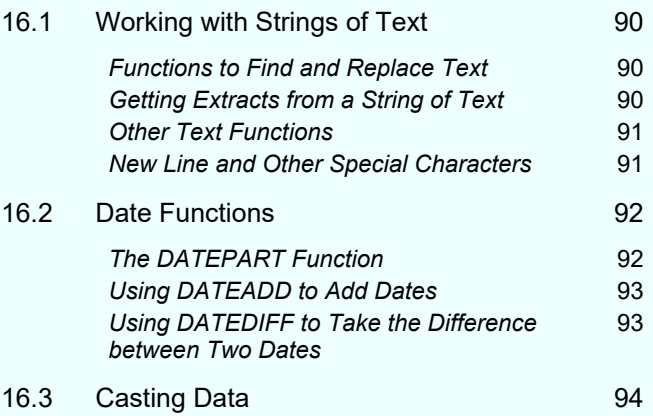

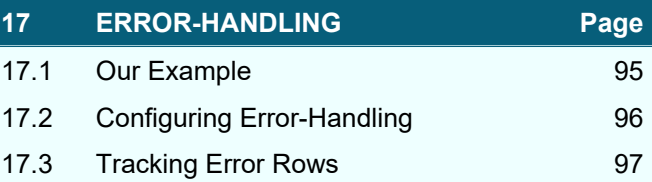

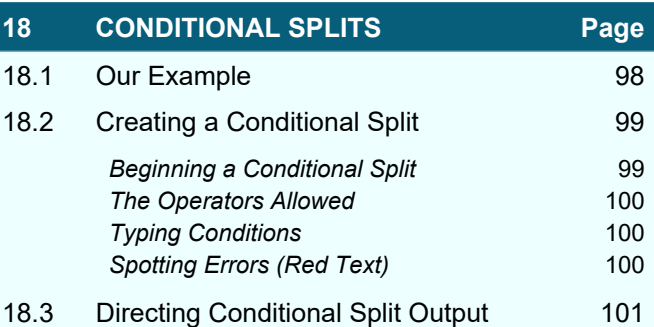

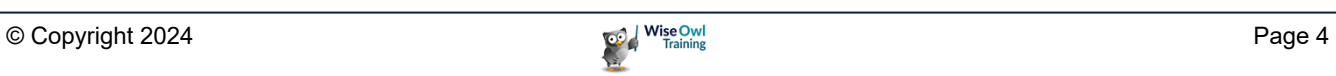

# **TABLE OF CONTENTS (4 of 6)**

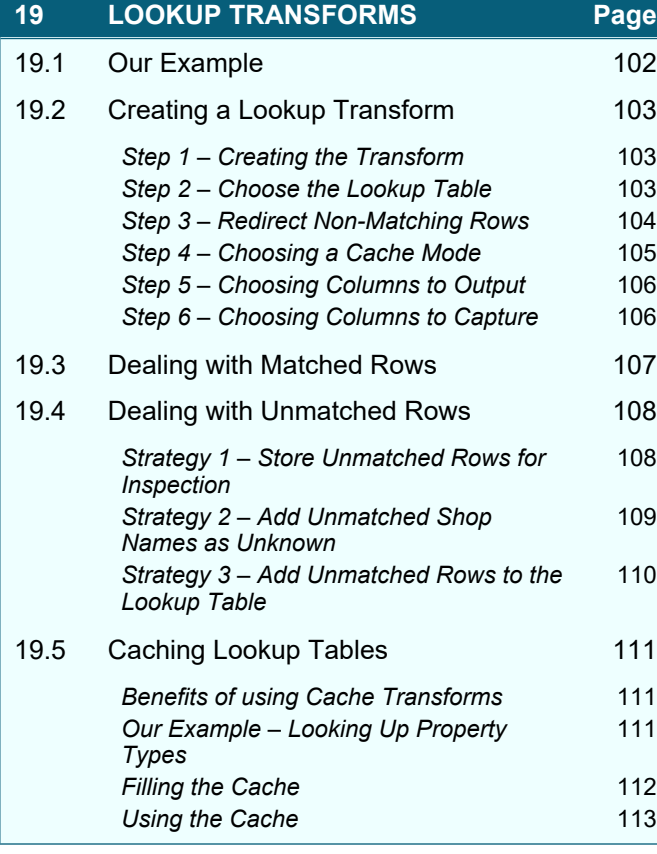

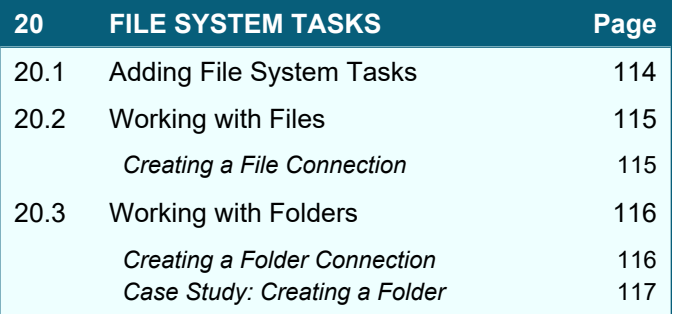

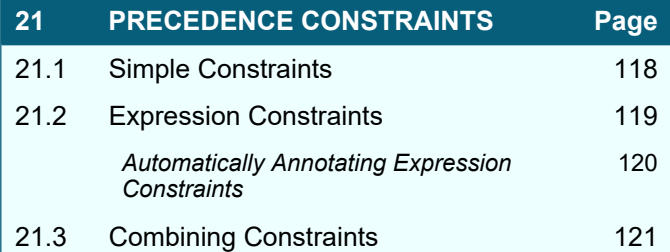

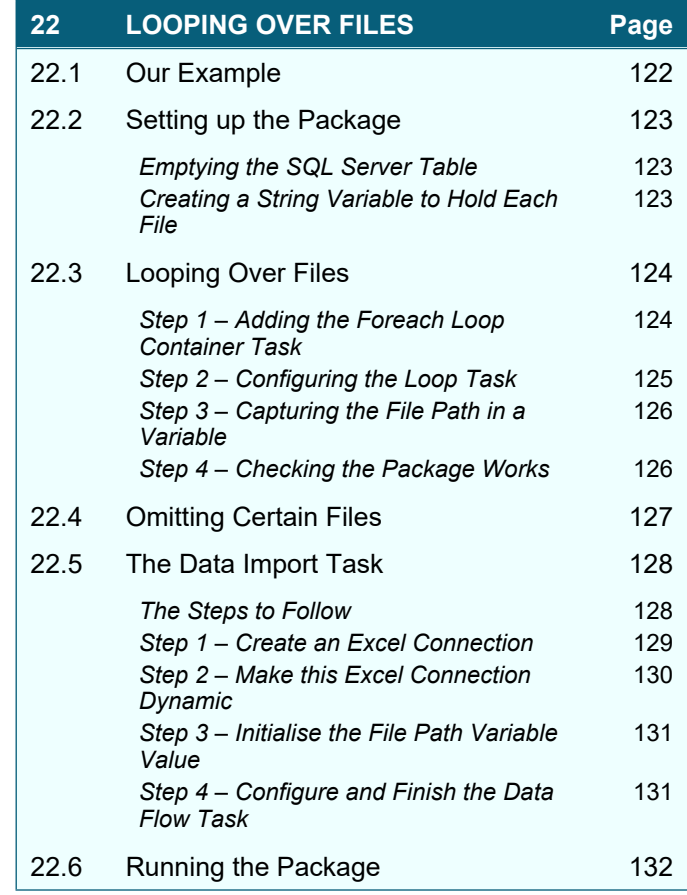

# **TABLE OF CONTENTS (5 of 6)**

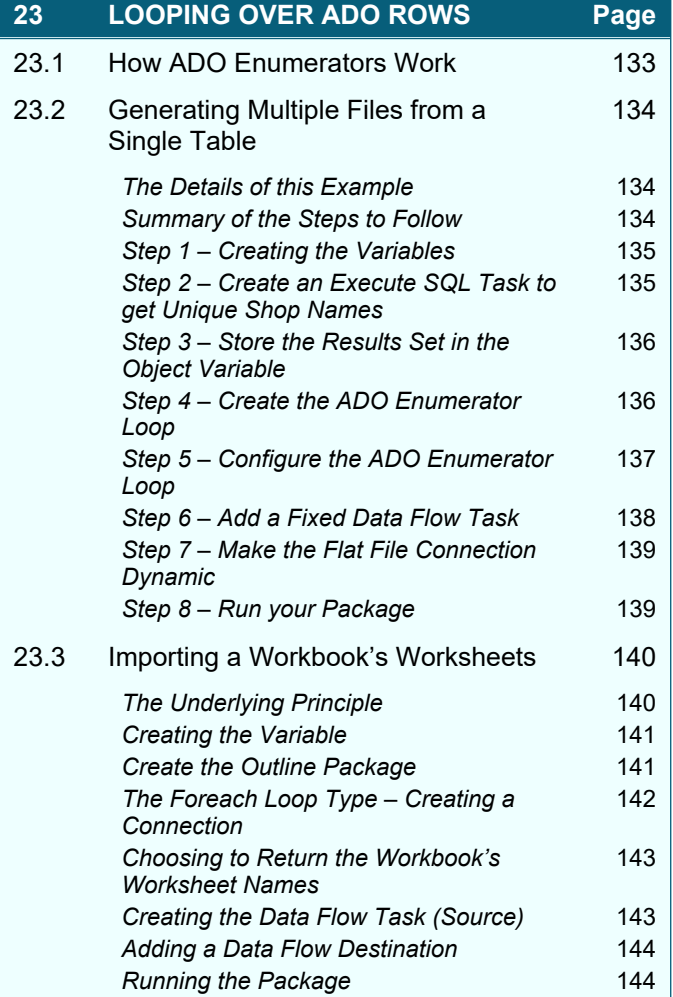

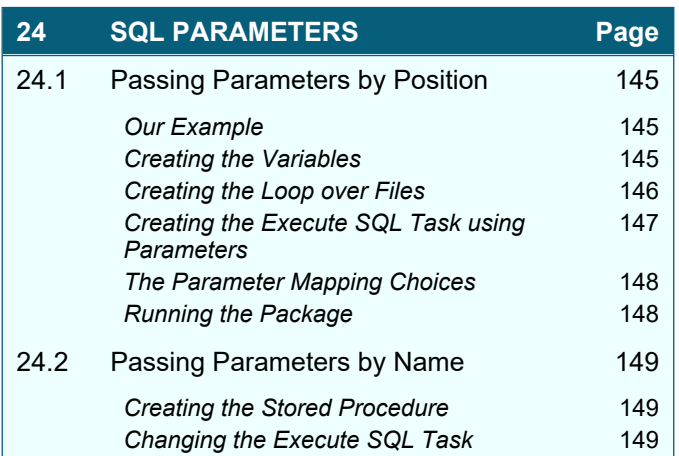

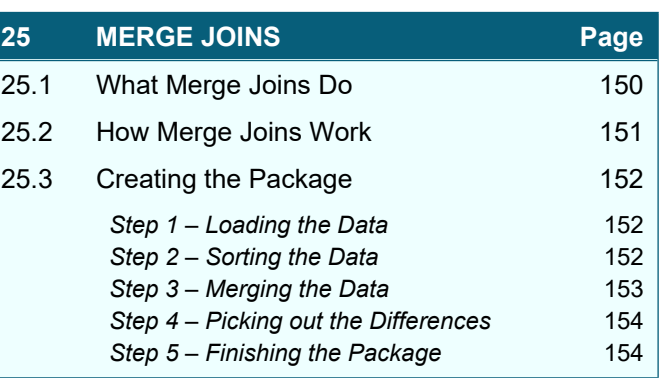

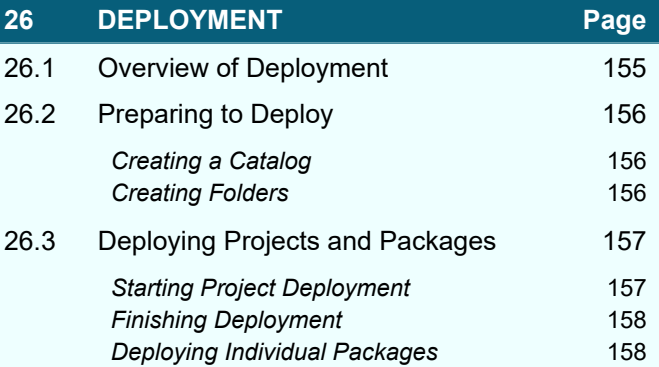

#### **27 EXECUTING DEPLOYED PACKAGES Page** 27.1 Executing Reports from the SSMS Menu 159 27.2 Viewing Reports 160 **Viewing Package Reports** 160 **Viewing Catalog Reports** 160 27.3 Executing Packages from SQL 161 27.4 Scheduling Packages 162 **Step 1 - Run SQL Server Agent** 162 **Step 2-Add a Job** 163 *Step 3 – Adding Steps to the Job* 163 **Step 4 – Choosing a Schedule** 164 **Step 5 – Test your Job** 164

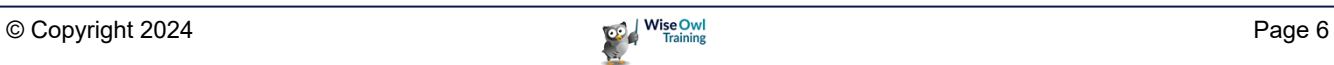

# **TABLE OF CONTENTS (6 of 6)**

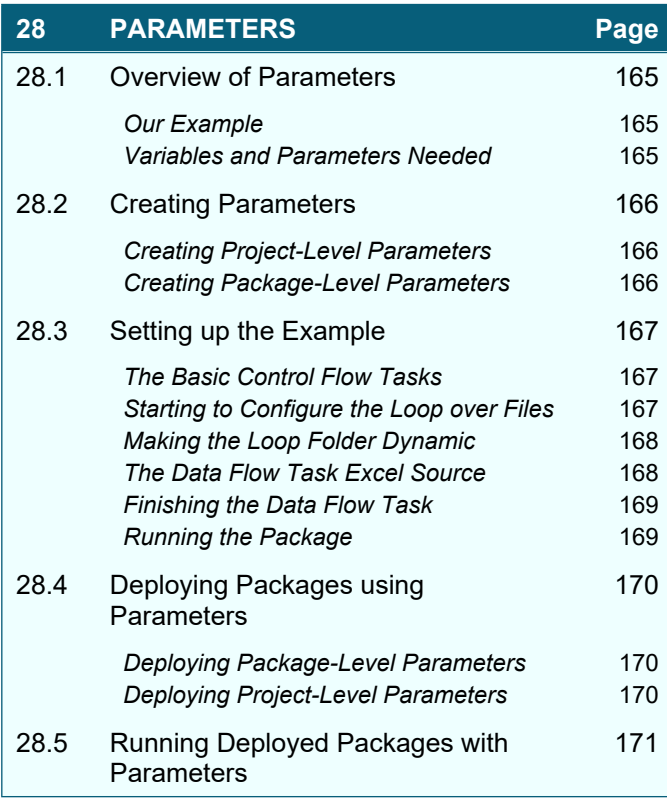

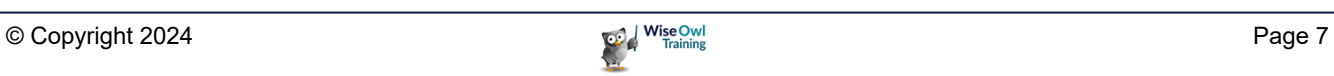

# **CHAPTER 1 - INTRODUCING SSIS**

# **1.1 Overview of SSIS**

*SQL Server Integration Services* (*SSIS*) is a program which allows you to build packages to Extract, Transform and Load data (it's often called an ETL application for this reason).

## **SSIS Packages and Solution Explorer**

A package in SSIS is a file with the extension **.dtsx**:

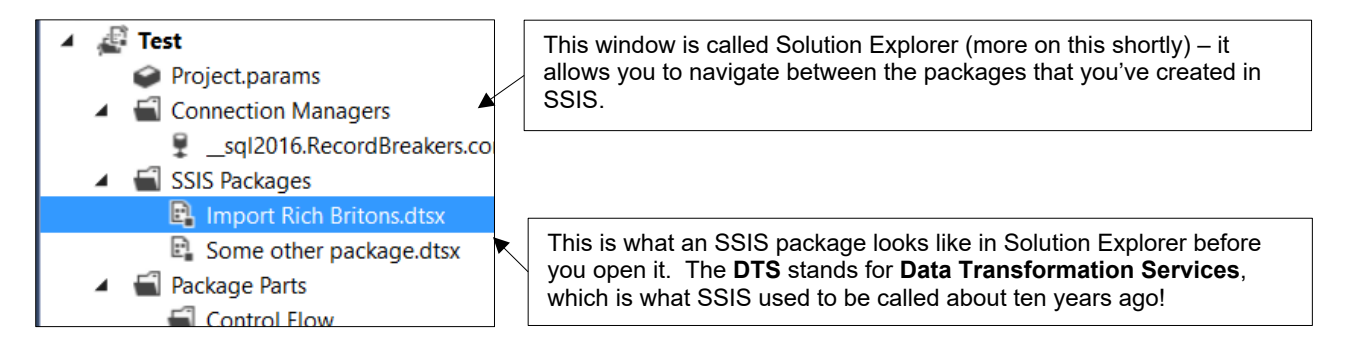

A package consists of two main parts: *control flow* and *data flow*, as shown under separate headings below and overleaf.

# **Control Flow**

The *control flow* part of a package consists of a series of instructions you ask SSIS to execute:

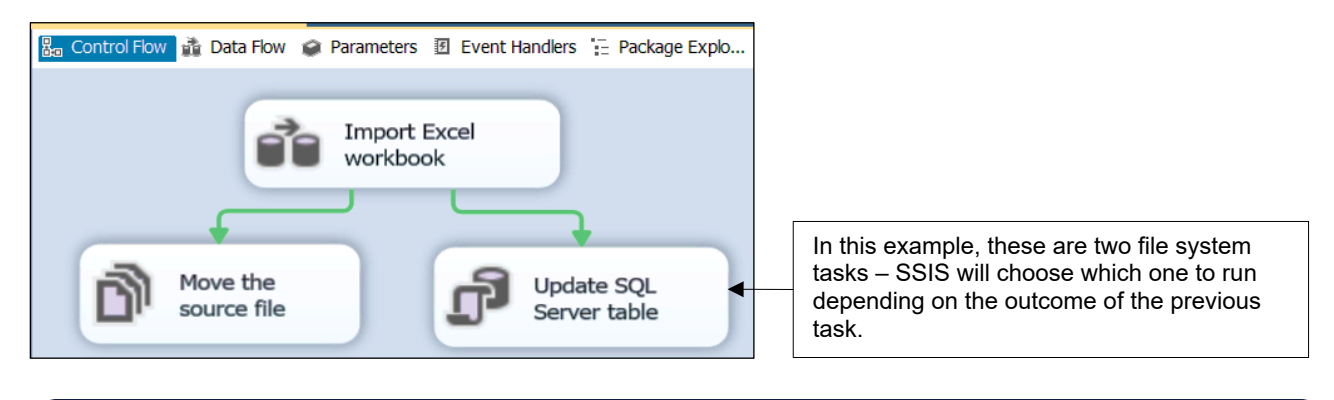

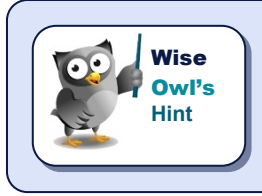

*When you tell your child to tidy their room, do their homework and then come and help make dinner, this is a series of* control flow *tasks (as well as being a tad optimistic).*

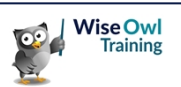

品 Control Flow 6 Data Flow ● Parameters 图 E Data Flow Task: de Import SQL Server data into Ex

> SQL Server table of rich Britons

Tidy up billions

Excel worksheet

column

fx.

#### **Data Flow**

You can open any single data flow task to reveal instructions on how to load, transform and store data:

This is a *source* (where the data comes from – in this case a SQL Server table).

This is a *transform* (in this case, it's tidying up a numerical column).

This is a *destination* (where the data ends up – in this case in an Excel workbook).

A good analogy for data flow is a marble run:

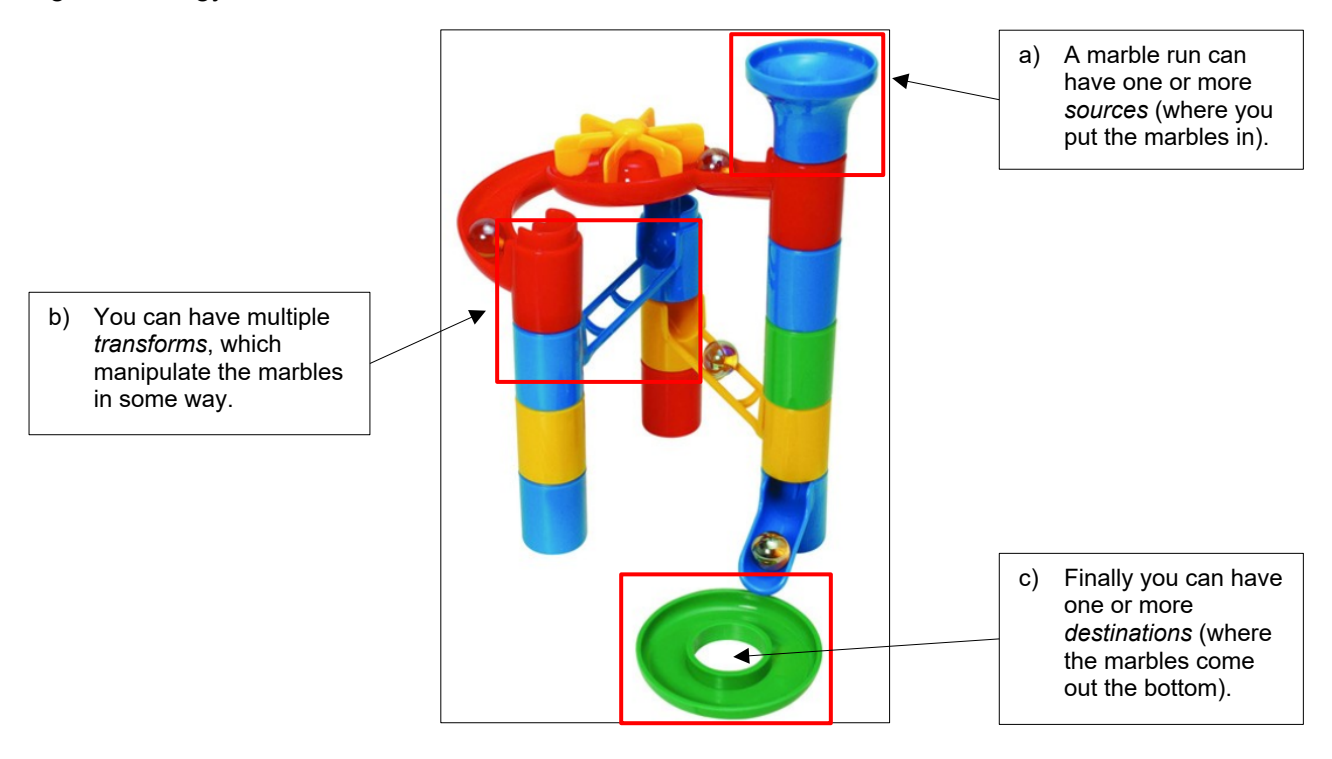

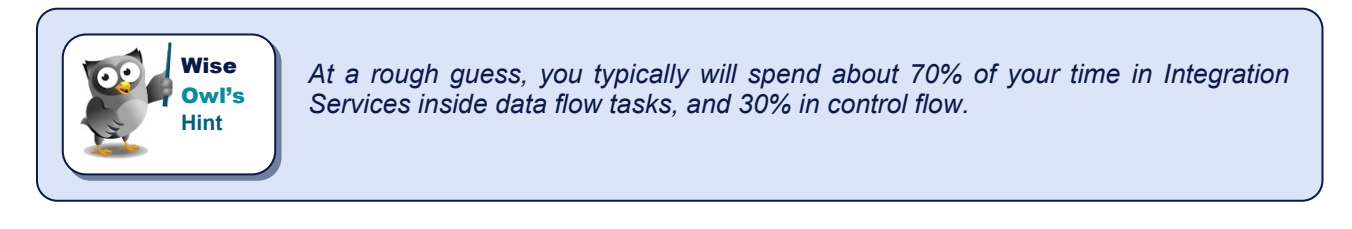

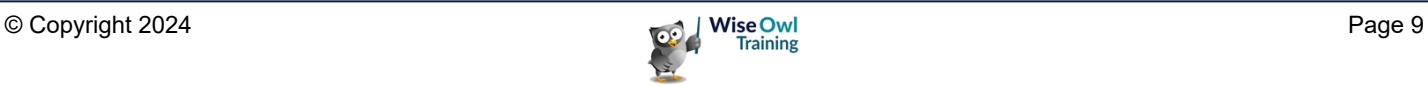

# **CHAPTER 2 - USING VISUAL STUDIO**

# **2.1 Starting Visual Studio**

#### **Visual Studio and SQL Server Data Tools**

Visual Studio is Microsoft's flagship development application – you can use it to create websites, mobile phone apps, SSIS packages and Windows applications, among other things:

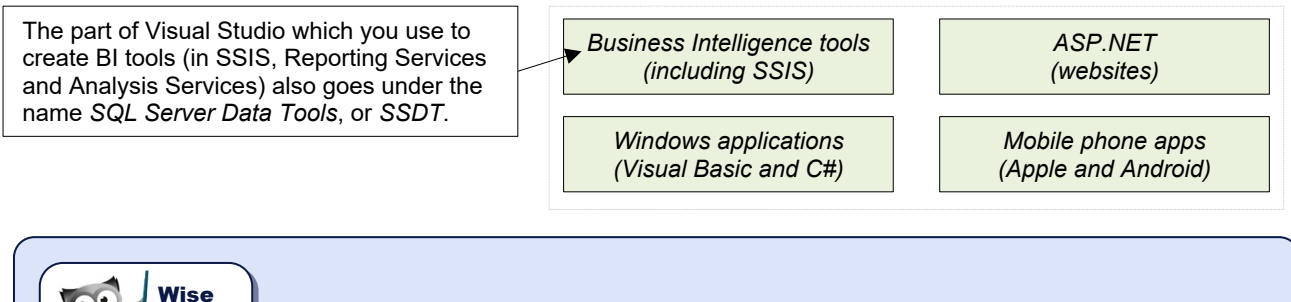

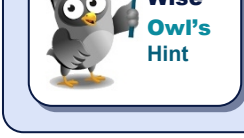

*What the above shows is that it doesn't matter whether you run Visual Studio or SQL Server Data Tools – the second is just a subset of the first.*

#### **Running Visual Studio**

You can start Visual Studio in many ways – one method for Windows 10 is shown here:

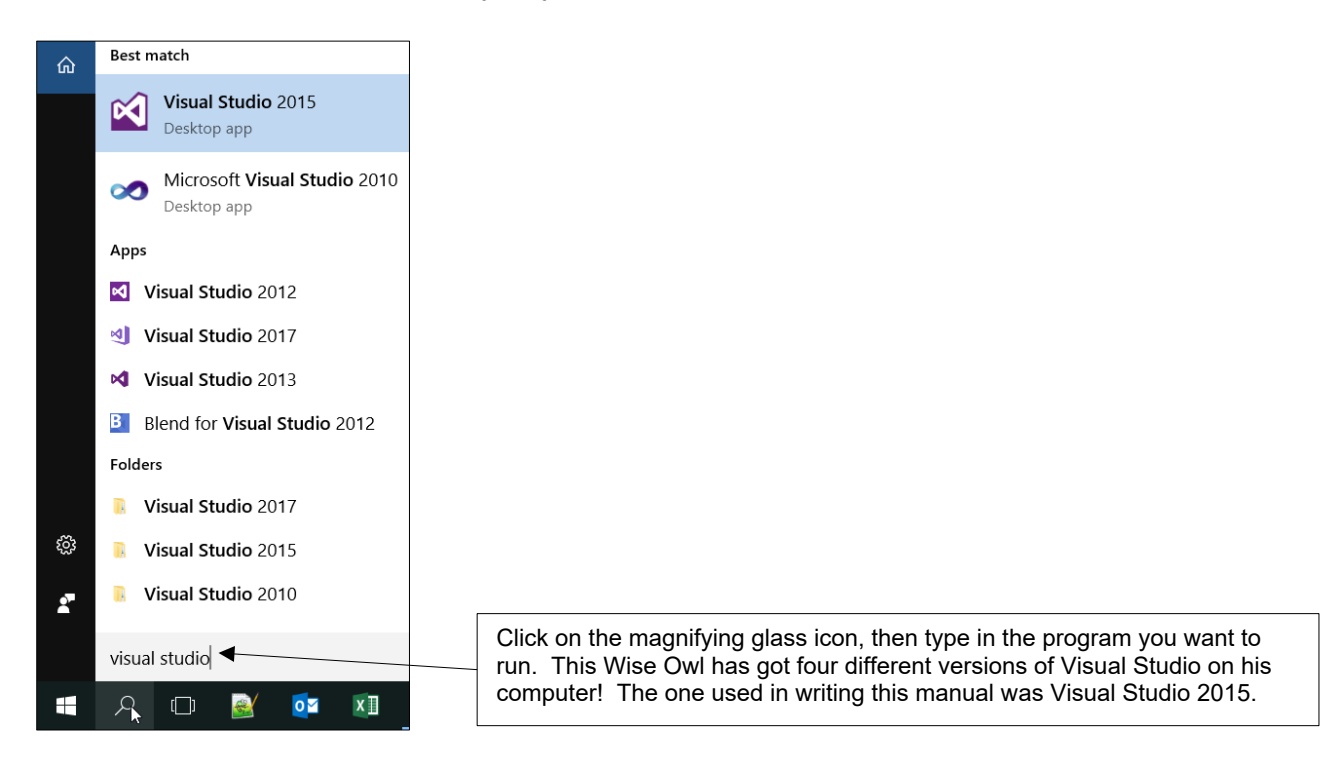

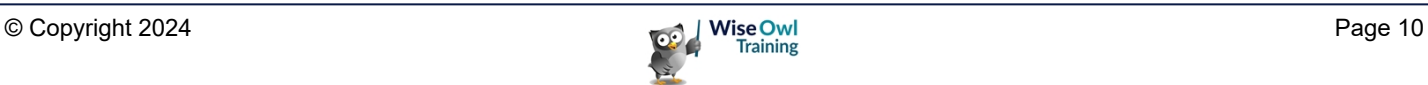

# **2.2 Creating a Project**

You store SSIS packages in a container called a *project*. Here's how to create one:

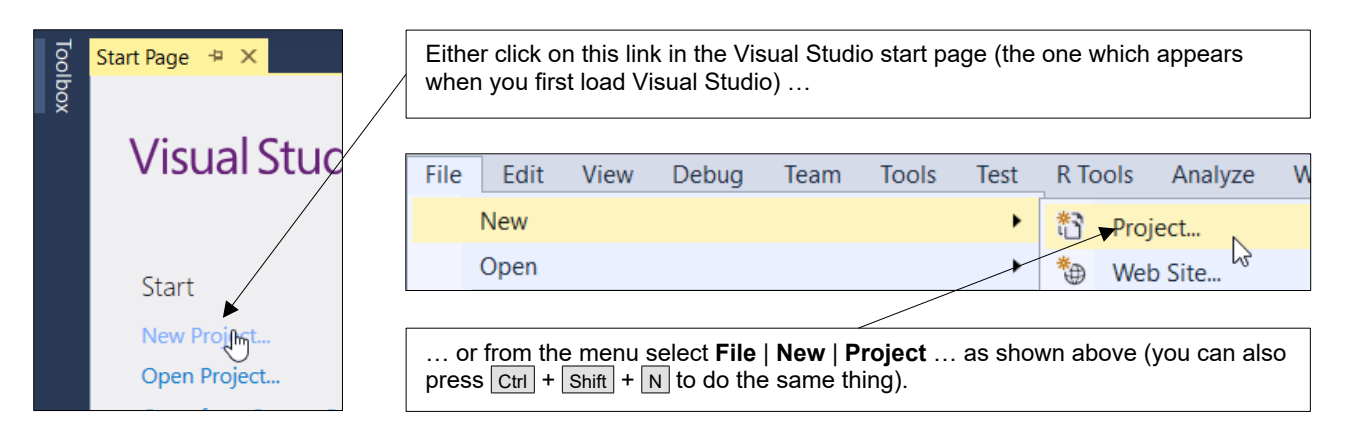

You can now give your project a name, and choose where to put it:

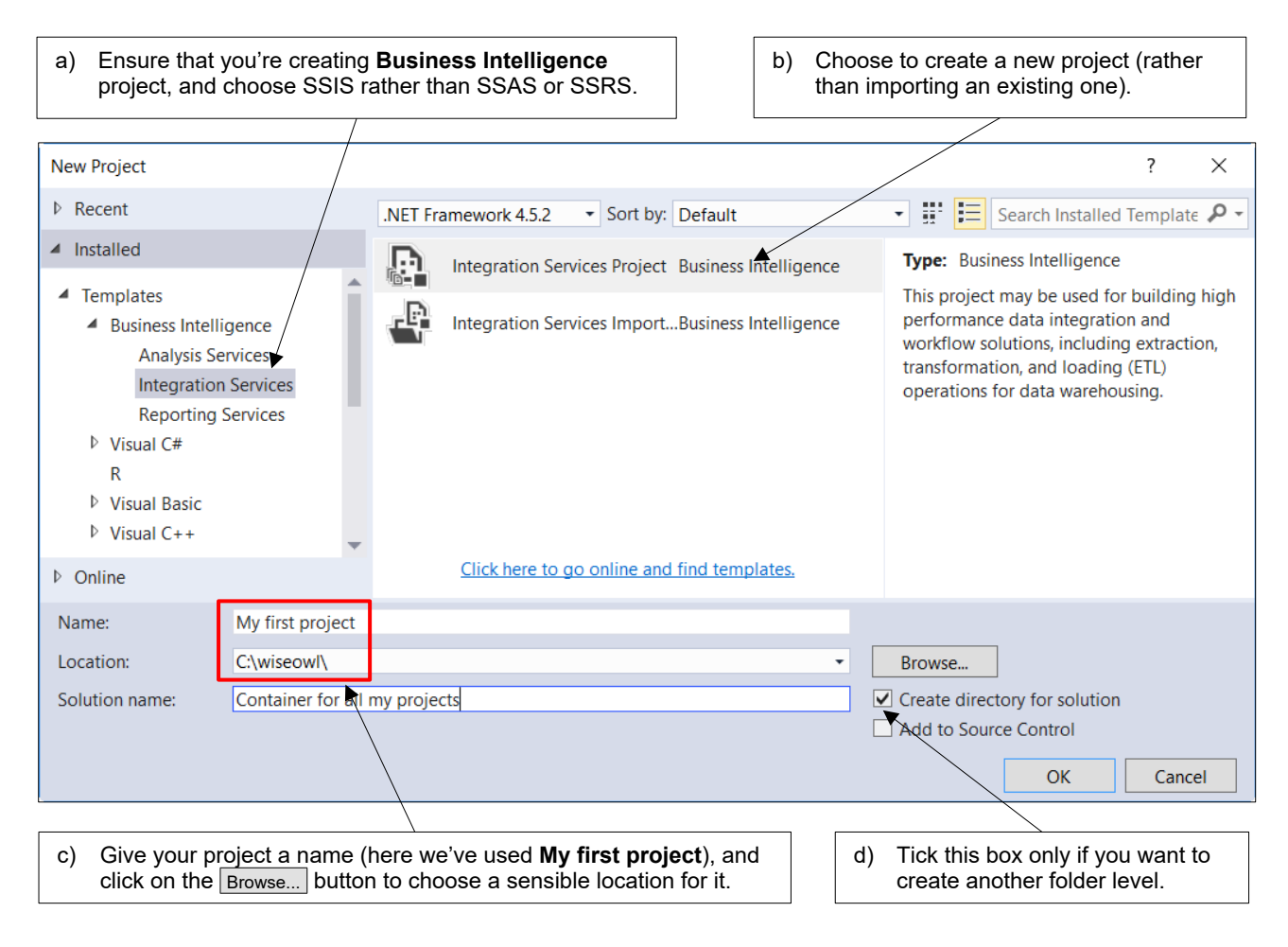

If you choose to create a directory for your solution as above, you'll end up with a long path!

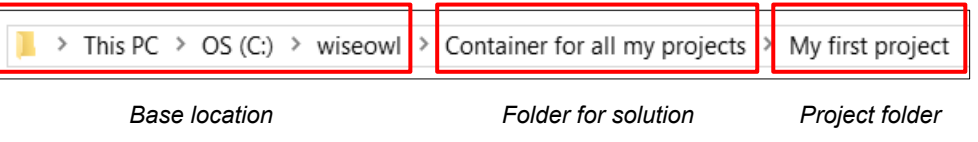

# **2.3 Visual Studio Windows**

#### **The Solution Explorer, Properties and SSIS Toolbox Windows**

When using SSIS, there are three main windows that you will use:

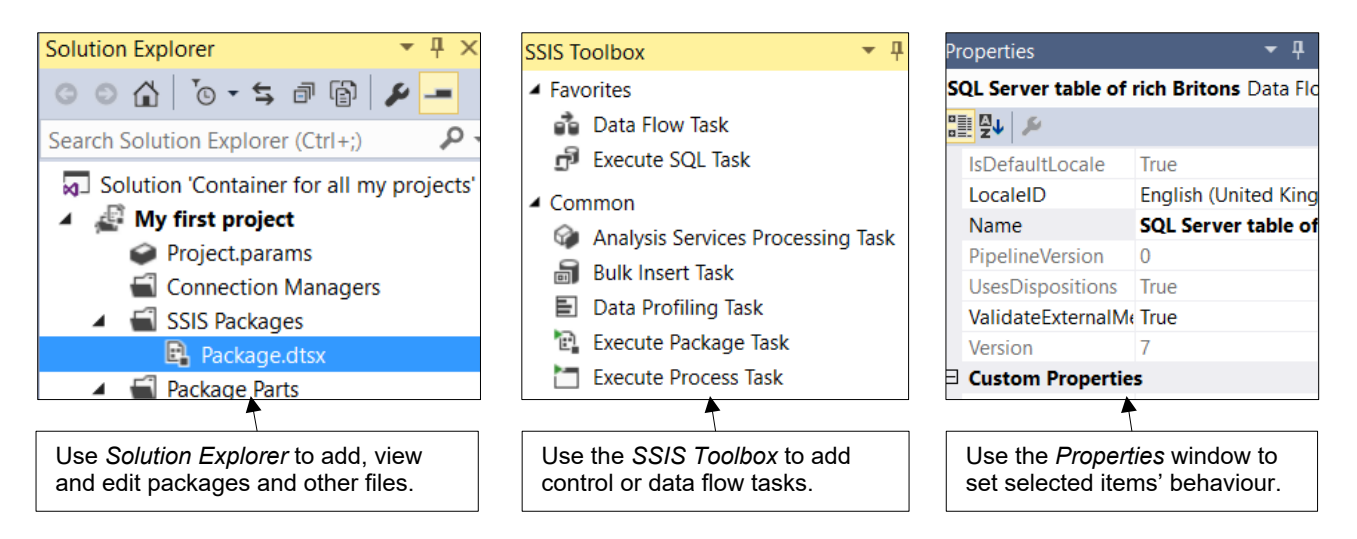

Here's how to display these three windows:

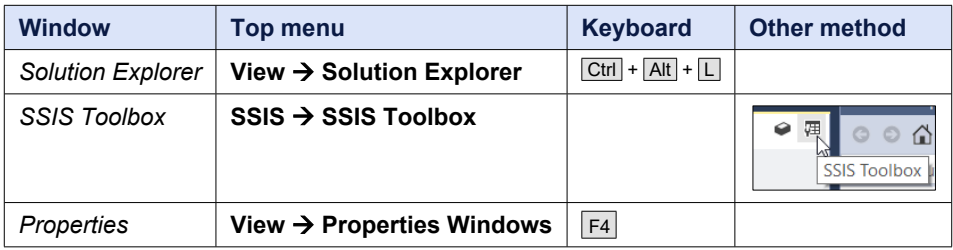

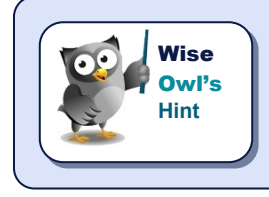

*To get the SSIS toolbox menu to appear you often have to open a package and click on it first. Don't confuse the (invaluable) SSIS toolbox with the (useless, in this context) standard Visual Studio toolbox.*

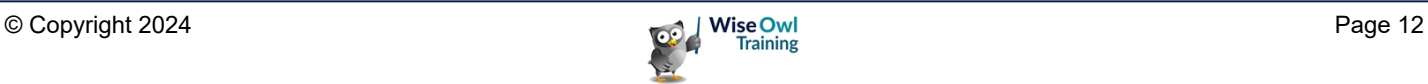

# **Floating Windows**

You can click and drag on the title bar of any window to reposition it:

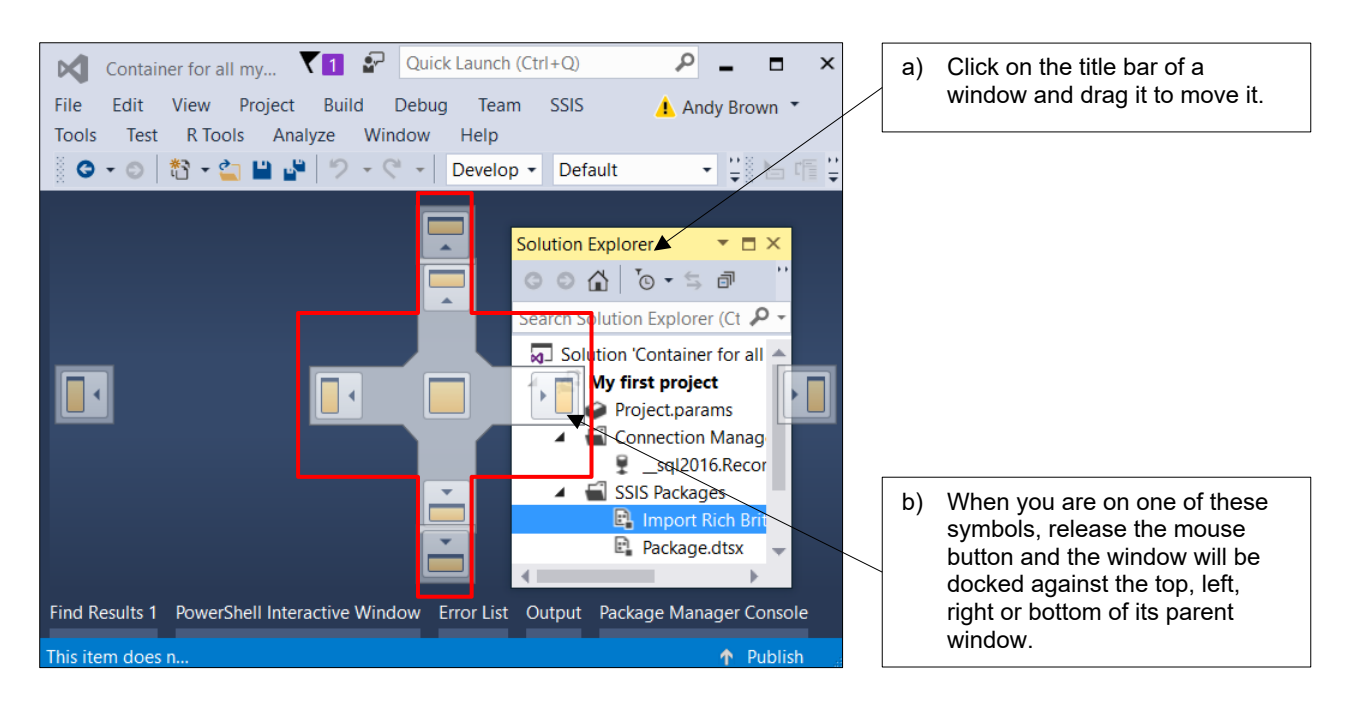

#### **Auto-hiding Windows**

You can click on the pin at the top right of any docked window to make it shrink when you're not using it:

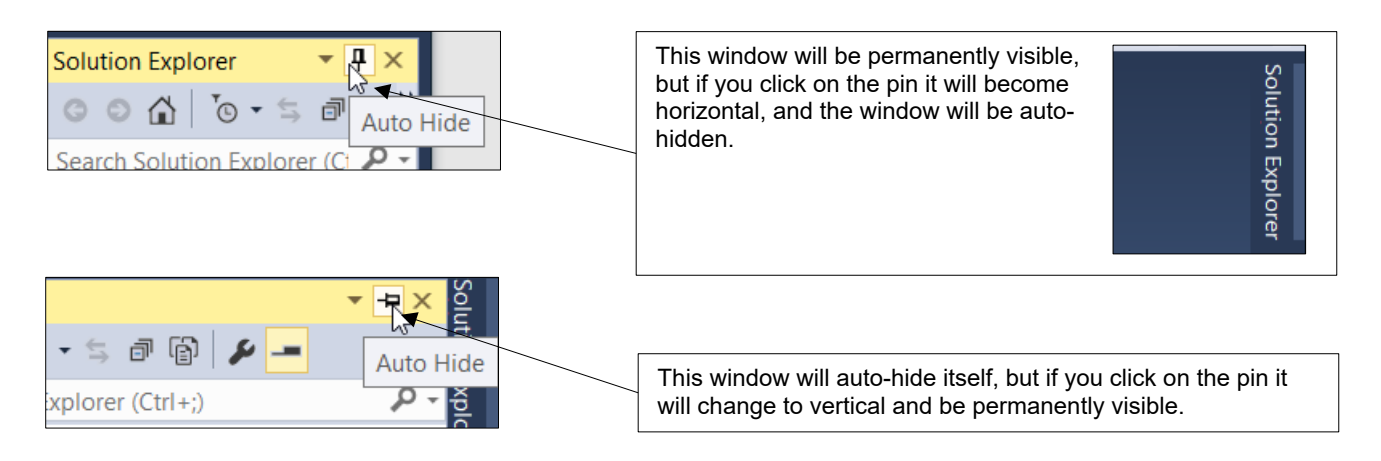

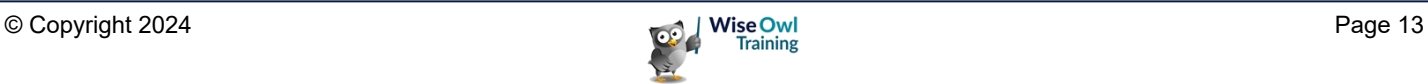

# **What we do!**

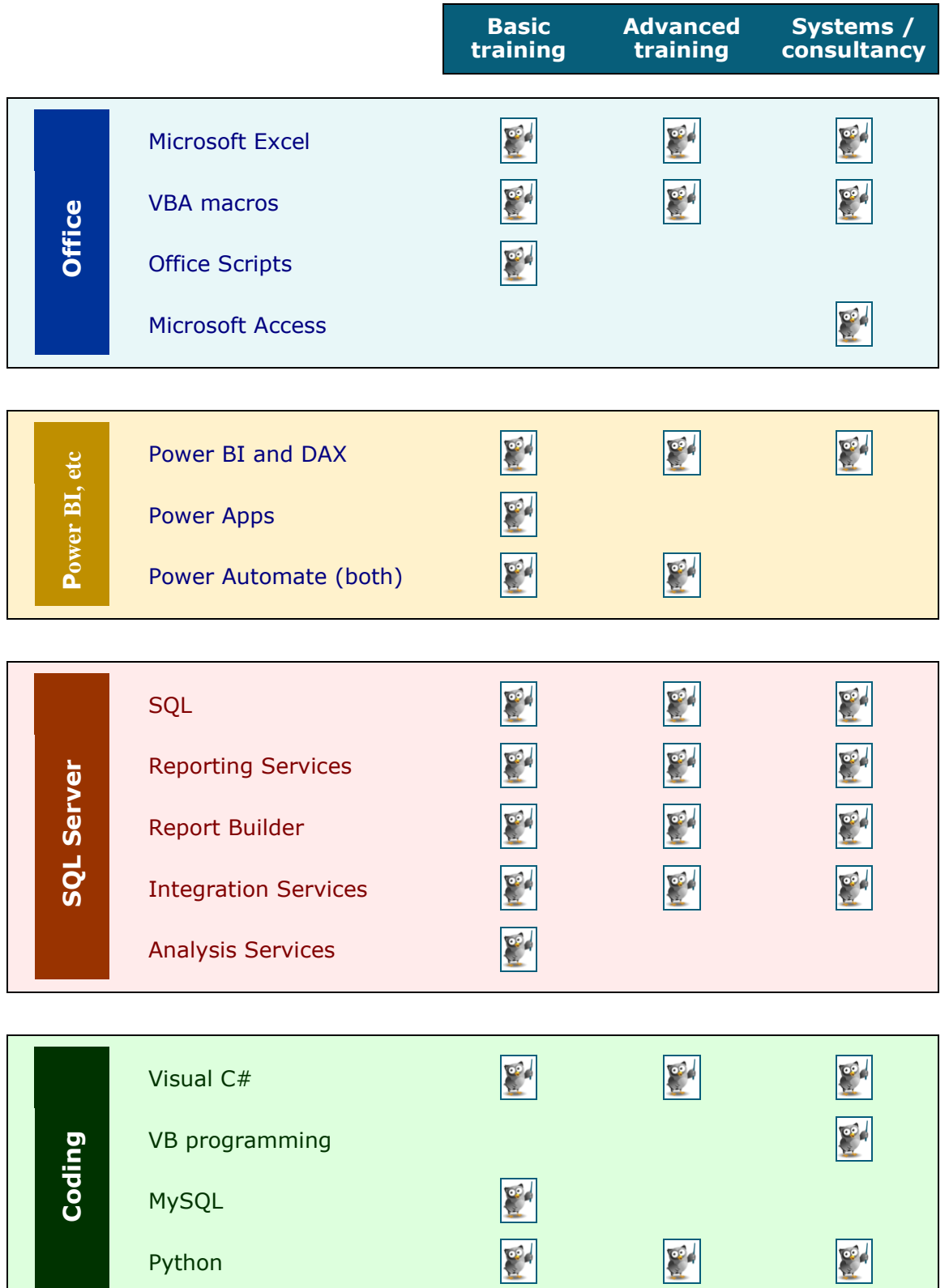

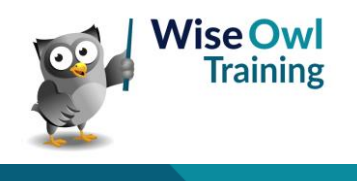

Python

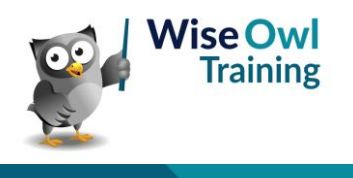